## **AZIMUT**

## 2. Инструкция по установке Программного обеспечения RMC 2300 (RUS.АЕСФ.00205-01):

Базовое системное программное обеспечение. Системные программные средства, для которых обеспечивается эффективная работа ПО RMC 2300 - предустановленная операционная система МСВСфера 6.3.

Техническое обеспечение. Для функционирования ПО RMC 2300 необходима аппаратная платформа со следующими характеристиками:

- o процессор Intel x86 с частотой не менее 2.0 ГГц и лучше;
- o ОЗУ 4024 Мб и более;
- o НЖМД 320 Гб и более;
- o привод DVD-ROM;
- o VGA совместимый монитор не менее 17'', с разрешением не менее 1280х1024;
- o устройства ввода: клавиатура, мышь;
- o сетевая карта (Ethernet 10/100 Base-Tx).

Установка ПО RMC 2300 Исполняемые и конфигурационные файлы ПО RMC 2300 поставляются на компакт-диске в виде архива с названием -rmc2300.tar.gz. В архиве находится корневая папка rmc2300, которая в свою очередь содержит рабочий каталог и скрипты установки и деинсталляции ПО. Для установки ПО необходимо выполнить следующие действия:

- o включить ПК;
- o дождаться загрузки операционной системы, войти в систему от пользователя root;
- o вставить компакт диск в устройство чтения;
- o в появившемся окне два раза щелкнуть левой кнопкой мыши на значке rmc2300.tar.gz, появится окно «Распаковать»;
- o в появившемся окне в списке «Места» выберите пункт «Файловая система», затем кликнуть на кнопку распаковать. Будет выдано сообщение «Распаковываются файлы из архива»;
- o открыть терминальное окно;
- o проверить наличие в системе пользователя atnuser, в случае отсутствия создать его. Задать пароль для созданного пользователя atnuser;

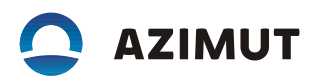

- o дать пользователю atnuser необходимые для работы права, добавив в открывшийся после ввода команды visudo файл
- o выполнить команду: chown -R atnuser:atnuser /rmc2300
- o перезагрузить систему, войти от имени пользователя atnuser;
- o открыть терминальное окно, запустить на выполнение скрипт: install\_01\_atnuser.sh
- o по окончании выполнения сменить пользователя в терминале на root, командой: su root
- o от пользователя root запустить на исполнение скрипт: install\_02\_root.sh
- o по окончанию установки перезагрузить ПК.